**IBM TotalStorage NAS 300G モデル G01 および G26** 

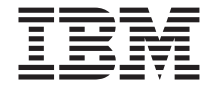

クイック・スタート・インストラクショ  $\overline{ }$ 

**IBM TotalStorage NAS 300G モデル G01 および G26** 

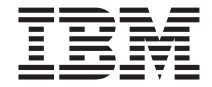

クイック・スタート・インストラクショ  $\overline{ }$ 

本マニュアルに関するご意見やご感想は、次の URL からお送りください。今後の参考に させていただきます。

http://www.ibm.com/jp/manuals/main/mail.html

なお、日本 IBM 発行のマニュアルはインターネット経由でもご購入いただけます。詳し くは

http://www.ibm.com/jp/manuals/ の「ご注文について」をご覧ください。

(URL は、変更になる場合があります)

原 典: IBM TotalStorage NAS 300G Models G01 and G26 Quick Start Instructions 発 行: 日本アイ・ビー・エム株式会社 担 当: ナショナル・ランゲージ・サポート

第1刷 2002.5

この文書では、平成明朝体™W3、平成明朝体™W9、平成角ゴシック体™W3、平成角ゴシ ック体™W5、および平成角ゴシック体™W7を使用しています。この(書体\*)は、(財) 日本 規格協会と使用契約を締結し使用しているものです。フォントとして無断複製することは 禁止されています。

注\* 平成明朝体"W3、平成明朝体"W9、平成角ゴシック体"W3、 平成角ゴシック体"W5、平成角ゴシック体"W7

**© Copyright International Business Machines Corporation 2002. All rights reserved.**

© Copyright IBM Japan 2002

# IBM TotalStorage™ NAS 300G モデル G01 および G26<br>クイック・スタート・インストラクション

#### ステップ 1: 最初にお読みください

注意:

安全上の注意

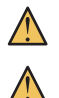

プロダクトを持ち上げる場合には、安全に持ち上げる方法に従ってください。 ラック・マウント装置の上に、重量が 82 kg を超える物を置かないでくださ  $\mathcal{U}$ 

注: 装置を目視検査して、配送中に損傷を受けなかったことを確認してくださ い。未着品目や損傷品目がある場合は、IBM®相当員に連絡してくださ  $\mathcal{U}$ 

#### ステップ 2: 開梱する

箱の中に入っているもの (モデル G01 および G26)

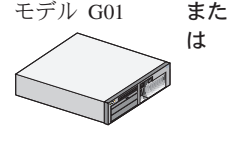

モデル G26

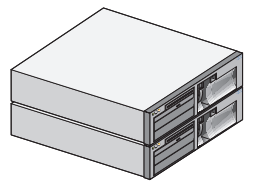

- 
- モデル G01 用の電源ケーブル 2 本
- モデル G26 用の電源ケーブル 4 本
- 1 セットのドキュメンテーションには、次のものが含まれて います: 安全上の注意 - 最初にお読みください、IBM TotalStorage Network Attached Storage 300G ハードウェア・ インストール・ガイド、IBM TotalStorage Network Attached Storage 300G クイック・スタート・インストラクション、 Rack Mounting Instructions、テンプレート、Product CD. Documentation CD.

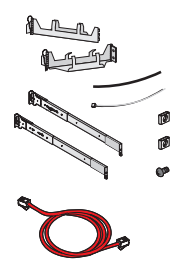

• 各エンジンに付属してくる 1 セットのラック・インストー ル・キットには、次のものが含まれています:ケーブル管理ア センブリー、ケーブル・ストラップ、ケーブル・タイ、ケー ブル・ナット、ねじパッケージ、スライド・レール、Rack Mounting Instructions.

• イーサネット・クロス・ケーブル 1 本 (モデル G26 のみ)

#### お客様自身が用意するもの

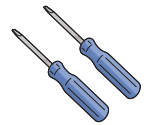

• プラスのねじ回し 1 本

ールされた PC 1 台

• マイナスのねじ回し 1 本

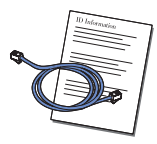

• ファイバー・チャネル・ケーブル 1 本 (G01) または 2 本 (G26) と接続説明書、およびネットワーク管理者からの IP 情報

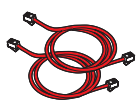

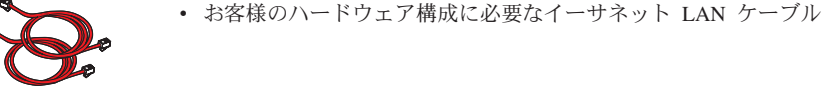

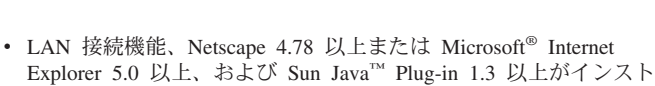

オプションのサービスおよび診断装置

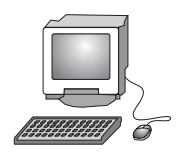

• 1 組のモニター、キーボード、およびマウス

# ステップ 3: アプライアンスをインストールして、ケーブルを接 続する

- 1. それぞれのエンジンをラックに取り付けます。詳しい説明は、同梱されてい る Rack Mounting Instructions とテンプレートを参照してください。
- 2. モデル G01 のみ: ネットワーク・ケーブルをエンジンの背面にあるイーサ ネット・ポートに差し込み、次にネットワーク側に差し込んで、エンジンを ネットワークに接続します。

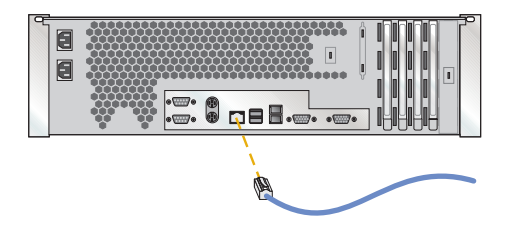

3. モデル G26 のみ: イーサネット・クロス・ケーブルを 2 つのエンジンの背 面にあるイーサネット・ポートに差し込んで、その 2 つのエンジンを接続し ます。ネットワーク・ケーブルを各イーサネット・カード上のポートに差し 込み、次にネットワーク側に差し込んで、それぞれのエンジンをネットワー クに接続します。ネットワークへの接続に関する詳細は、ハードウェア・イ ンストール・ガイド を参照してください。

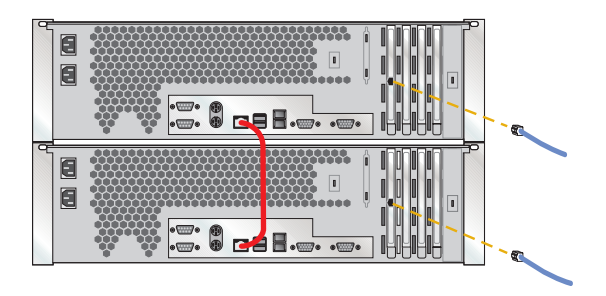

4. お客様の特定のハードウェア構成に応じて、他のケーブル(ファイバー・チ ャネル、イーサネット、またはギガビット・イーサネット)を接続します。 詳しい説明は、ハードウェア・インストール・ガイドを参照してください。

333

# ステップ 4: 電源オンする (G01 のみ)

1. 電源ケーブルをエンジン後部のコンセントに差し込み、次に異なる給電部の コンセントに差し込みます。

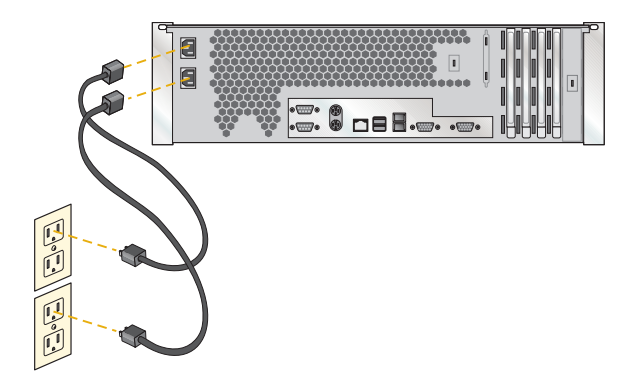

2. エンジンの前面にある電源制御ボタンを押して、エンジンを電源オンしま す。

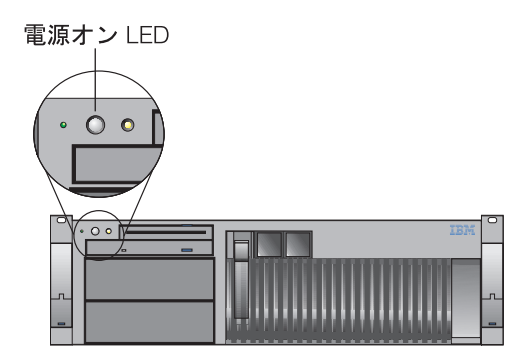

# ステップ 5: 電源オンする (G26 のみ)

1. 電源ケーブルを各エンジン後部のコンセントに差し込み、次に異なる給電部 のコンセントに差し込みます。

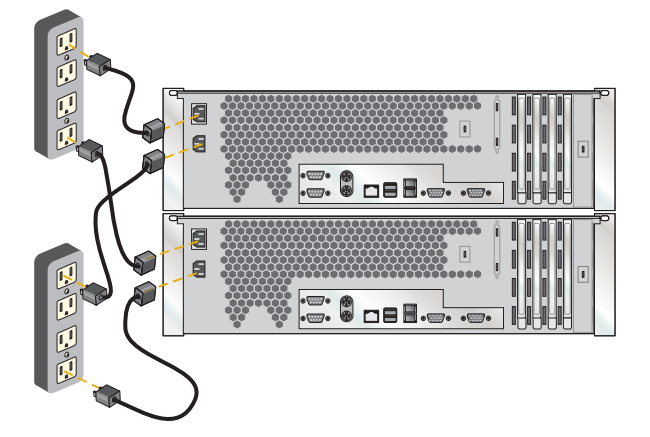

2. エンジンの前面にある電源制御ボタンを押して、エンジンを電源オンしま す。(エンジンを始動する際の順序をメモしておいてください。シャットダ ウンは、その逆の順序で行う必要があります。)

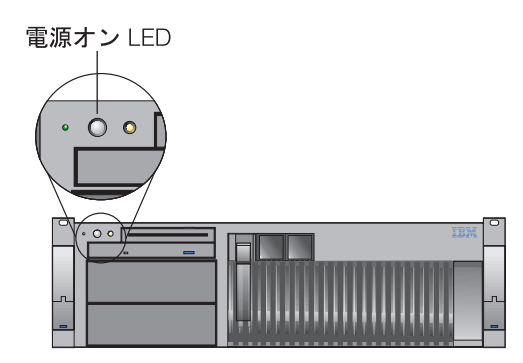

555

# ステップ 6: エンジンの正確な動作を検証する

電源オンした後、初期診断テストが完了するまで、約5分間待ってください。 LED が、次の図のようにオン状態であることを確認します。オン状態でない場 合は、ドキュメンテーション CD に入っている ユーザーズ・リファレンス を 参照してください。 モデル G26 の Link OK LED は常にオンですが、モデル G01 の Link OK LED は、搭載イーサネット・ポートが使用されている場合に のみオンになります。

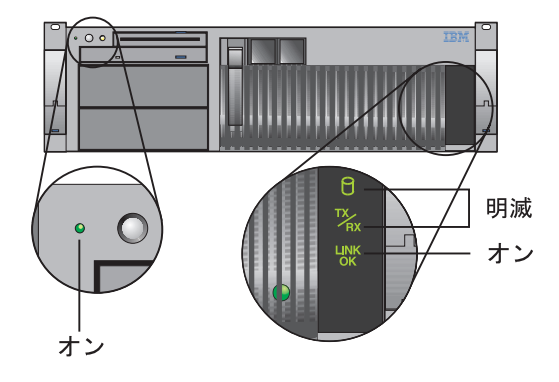

# ステップ 7: ソフトウェアの構成

1. 概要

G26 のそれぞれのノードは独自のオペレーティング・システムが搭載された 独立したエンジンですが、イーサネット接続によって接続されます。

注:これは概要の一部なので、概要全体については、Documentation CD に入 っている ユーザーズ・リファレンス をご覧ください。

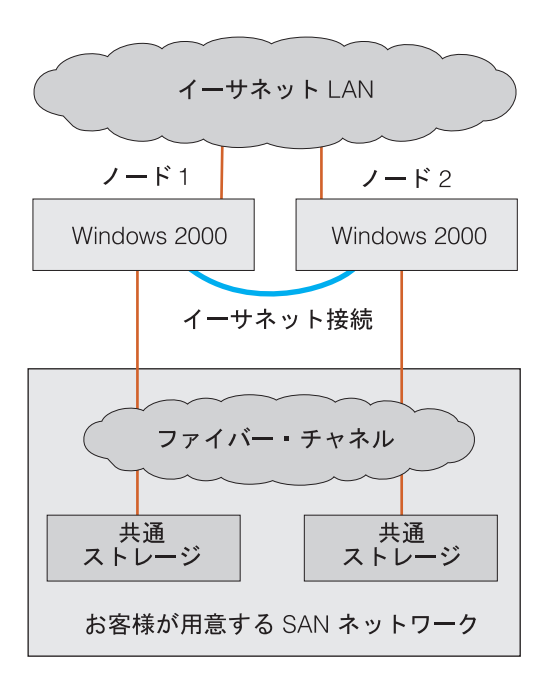

2. 日付と時間を設定する

以下の ID とパスワードを使用して、それぞれのノードにログオンします。

ユーザー ID: Administrator パスワード: password

Windows™の「コントロール パネル」で、それぞれのノードの日付と時刻 を設定します。

- 3. G26 のみ: ノードのコンピューター名を変更する (オプション) それぞれのノードごとに固有名を設定します。たとえば、NAS300GPrimarv と NAS300GJoining とします。次に、両方のノードをリブートします。
- 4. ストレージをセットアップする

ストレージをセットアップするには、次のツールが必要です。 WWN ファイバー・ユーティリティー (WWN Fibre Utility) - ファイバー接 続ストレージ上の論理ドライブ (LUN) を NAS 300G に関連付ける。 ディスク管理 (Disk Management) - シグニチャーを作成し、区画を作成し て、ドライブ名を割り当てる。 (ファイバー接続ストレージ上の LUN は、それのドキュメンテーションに従 って構成してください。) 詳しい説明は、ユーザーズ・リファレンスの『ストレージのセットアップ』 の項を参照してください。

注: クラスター化をセットアップする場合は、事前にノード間でドライブ名 を一致させておく必要があります。

5. ネットワークを構成する

ネットワークを構成するには、次のツールが必要です: 「マイ コンピュー ター、「マイ ネットワーク」。 詳しい説明は、ユーザーズ・リファレンス の『ネットワーキング、クラスタ

ー化、およびストレージ・アクセス・セットアップの完了』の項を参照して ください。

#### ステップ 8: クラスター化

1. クラスターを作成する

クラスターを作成するには、ツール : クラスター・セットアップ (Cluster Setup) が必要です。 詳しい説明は、ユーザーズ・リファレンスの『クラスターのセットアップ』 の項を参照してください。

注: 最初のノードを構成する時、それに結合するノードはオフ状態にしてお く必要があります。

2. クラスターの管理

クラスター管理の詳しい説明は、ユーザーズ・リファレンスの『クラスター 管理』の項を参照してください。

ロード・バランシングの詳しい説明は、ユーザーズ・リファレンスの『クラ スター・リソースの平衡化』の項を参照してください。

ファイル共用の作成に関する詳細は、ユーザーズ・リファレンスの『クラス ター化ファイル共用の作成 (CIFS および NFS)』を参照してください。

#### 商標

以下は、IBM Corporation もしくは Tivoli Systems Inc. の商標です。

IBM  $IBM$   $\Box$  $\Box$ TotalStorage

Microsoft, Windows, Windows NT および Windows ロゴは、Microsoft Corporation の米国およびその他の国における商標です。

Java およびすべての Java 関連の商標およびロゴは、Sun Microsystems, Inc. の 米国およびその他の国における商標または登録商標です。

他の会社名、製品名およびサービス名などはそれぞれ各社の商標または登録商標 です。

10 NAS 300G モデル G01 および G26 クイック・スタート・インストラクション

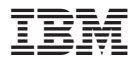

Printed in Japan

日本アイビーエム株式会社

〒106-8711 東京都港区六本木3-2-12